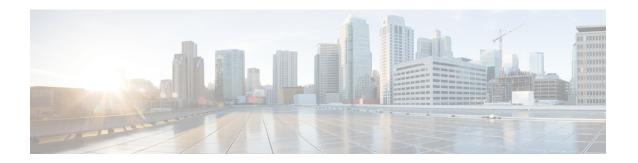

## **Configuring Rate Limits**

This chapter contains the following sections:

- About Rate Limits, on page 1
- Licensing Requirements for Rate Limits, on page 1
- Guidelines and Limitations for Rate Limits, on page 2
- Default Settings for Rate Limits, on page 2
- Configuring Rate Limits, on page 2
- Monitoring Rate Limits, on page 3
- Clearing the Rate Limit Statistics, on page 3
- Verifying the Rate Limit Configuration, on page 4
- Configuration Examples for Rate Limits, on page 4
- Additional References for Rate Limits, on page 4

### **About Rate Limits**

You can configure span-egress hardware rate-limit to restrict amount of ERSPAN monitor traffic transmitted out of the Cisco NX-OS device. You can configure rate limits in packets per second for the following types of traffic:

• SPAN egress traffic—For this option, you can configure rate limits in kilobits per seconds.

## **Licensing Requirements for Rate Limits**

The following table shows the licensing requirements for this feature:

| Product        | License Requirement                                                                                                    |
|----------------|----------------------------------------------------------------------------------------------------|
| Cisco<br>NX-OS | No license is required for rate limits. Any feature not included in a license package is bundled with the nx-os image and is provided at no extra charge to you. For an explanation of the Cisco NX-OS licensing scheme, see the <i>Cisco NX-OS Licensing Guide</i> . |

### **Guidelines and Limitations for Rate Limits**

Rate limits has the following configuration guidelines and limitations:

• You can configure a hardware rate-limiter to show statistics for outbound ERSPAN monitor traffic on egress ports.

The rate-limiter on egress ports is limited per ASIC, rather than per port or SPAN session.

The rate-limiter only applies to ERSPAN and not local SPAN traffic.

sFlow and ERSPAN cannot co-exist in the same Cisco Nexus NFE2-enabled devices.

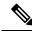

Note

If you are familiar with the Cisco IOS CLI, be aware that the Cisco NX-OS commands for this feature might differ from the Cisco IOS commands that you would use.

## **Default Settings for Rate Limits**

This table lists the default settings for rate limits parameter.

**Table 1: Default Rate Limits Parameters Settings** 

| Parameters             | Default      |
|------------------------|--------------|
| SPAN egress rate limit | No<br>limits |

# **Configuring Rate Limits**

You can set rate limits on supervisor-bound traffic.

#### **Procedure**

|        | Command or Action                                                | Purpose                                                                                                    |
|--------|------------------------------------------------------------------|----------------------------------------------------------------------------------------------------|
| Step 1 | configure terminal                                               | Enters global configuration mode.                                                                            |
|        | Example:                                                         |                                                                                                    |
|        | <pre>switch# configure terminal switch(config)#</pre>            |                                                                                                    |
| Step 2 | hardware rate-limiter span-egress rate                           | Configures rate limits in kilobits per second for SPAN for egress traffic. The range is from 0 to 100000000. |
|        | Example:                                                         |                                                                                                    |
|        | <pre>switch(config)# hardware rate-limiter span-egress 100</pre> |                                                                                                    |

|        |                                                                                                    | Purpose                                                                                                    |  |
|--------|----------------------------------------------------------------------------------------------------|----------------------------------------------------------------------------------------------------|--|
|        |                                                                                                    | Note You should not configure both sFlow and the SPAN egress rate-limiter because the SPAN egress rate-limiter can affect the functionality of sFLOW. |  |
| Step 3 | (Optional) show hardware rate-limiter span-egress                                                   | Displays the rate limit configuration.                                                                                                    |  |
|        | <pre>Example: switch# show hardware rate-limiter span-egress</pre>                                  |                                                                                                    |  |
| Step 4 | (Optional) copy running-config startup-config  Example:  switch# copy running-config startup-config | Copies the running configuration to the startup configuration.                                                                                        |  |

# **Monitoring Rate Limits**

You can monitor rate limits.

#### **Procedure**

|        | Command or Action                              | Purpose                             |
|--------|------------------------------------------------|-------------------------------------|
| Step 1 | show hardware rate-limiter span-egress         | Displays the rate limit statistics. |
|        | Example:                                       |                                     |
|        | switch# show hardware rate-limiter span-egress |                                     |

# **Clearing the Rate Limit Statistics**

You can clear the rate limit statistics.

#### **Procedure**

|        | Command or Action                               | Purpose                           |
|--------|-------------------------------------------------|-----------------------------------|
| Step 1 | clear hardware rate-limiter span-egress         | Clears the rate limit statistics. |
|        | Example:                                        |                                   |
|        | switch# clear hardware rate-limiter span-egress |                                   |

## **Verifying the Rate Limit Configuration**

To display the rate limit configuration information, perform the following tasks:

| Command                                  | Purpose                                |
|------------------------------------------|----------------------------------------|
| show hardware rate-limiter   span-egress | Displays the rate limit configuration. |

## **Configuration Examples for Rate Limits**

The following shows an example of the rate-limiter configuration for ERSPAN:

### **Additional References for Rate Limits**

This section includes additional information related to implementing rate limits.

#### **Related Documents**

| Related Topic         | Document Title              |
|-----------------------|-----------------------------|
| Cisco NX-OS licensing | Cisco NX-OS Licensing Guide |